知 matrix页面节点异常显示网络异常问题

[U-Center](https://zhiliao.h3c.com/questions/catesDis/1565) 2.0 **[刘子溪](https://zhiliao.h3c.com/User/other/51763)** 2024-01-11 发表

问题描述

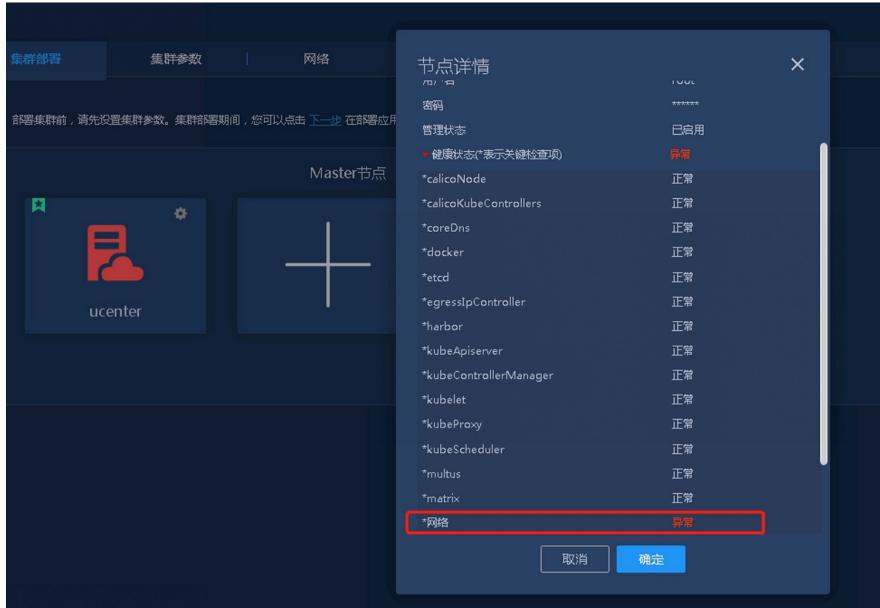

过程分析

1、检查网络连通性 保证节点ip可达 保证集群北向虚ip可达

2、检查服务

systemctl status matrix命令查看matrix的运行状态 systemctl status docker命令查看docker 状态 source ~/.bashrc && kubectl get node -o wide 命令查看kubernetes集群所有节点状态 3、利用2.0自带脚本检查环境 cd /etc/matrix/tools 执行脚本sh env\_check.sh [root@ucenterU1 ~]# cd /opt/matrix/tools/<br>[root@ucenter01 tools1# ls

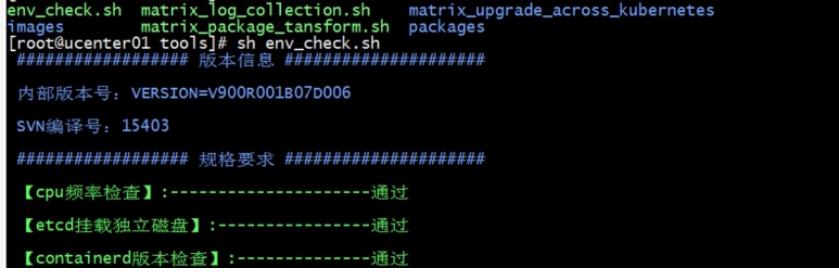

提示ssh登录失败,检查是否修改过后台用户密码而前台没有同步修改。

史環境以、若近期無期役有出現再有成33%食欲と表注常興想、可想現达月他、著要染注 'achient Lat lon fisilie's 日本中nhort 医元的请求網.<br>C.1)第1905为農君有19枚之机長井旦15%免疫法問題、情報は農群発言局各等程式信号部門知識現役有益用的想想的、例如1年第1期発展<br>C.2 音10%1万<mark>老集</mark>科内19基主机各月且19%失败と表現集、情報认善否需要应精验改计概29版明。最重新8443页遊击系統小身主 PMEAS READ TO<br>Jan 113-05:00 Using the House (China Hotel Hotel Cartes for Street Domain visco and China Camero Camero 20:13<br>Jan 113-05:00 Using the Hotel Ball (China Hotel Hotel Hotel Hotel Using the Street Domain Camero

询问现场后,确实有相应的操作,需要去前台对应修改密码。

## 解决方法

在matrix页面节点处,点击修改密码后保存,稍后节点恢复正常

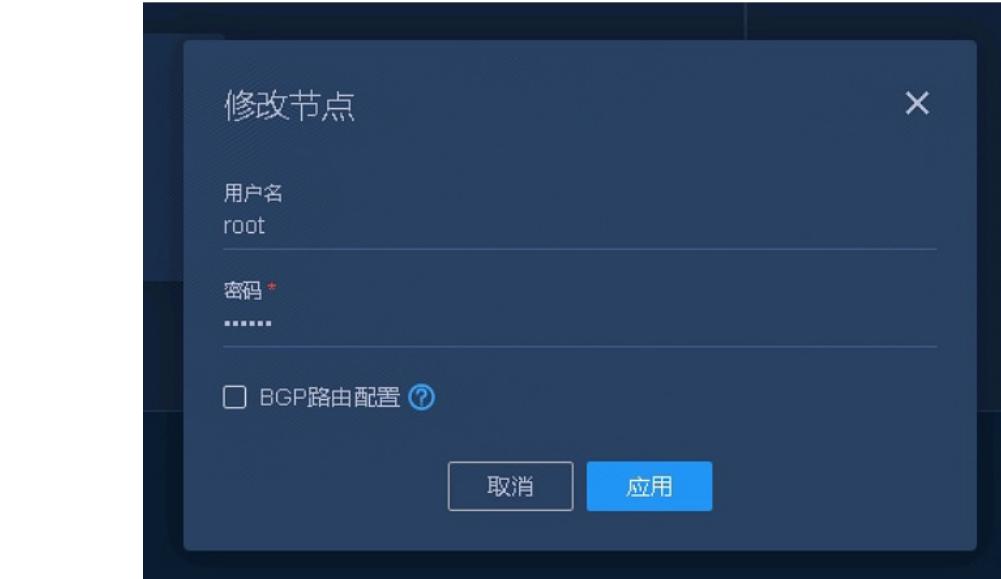